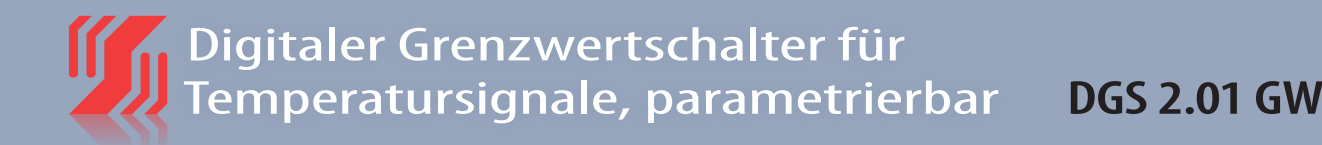

### **MERKMALE**

- *Eingang: PT 100, PT 500, PT 1000, NI 1000 und KTY*
- *Ausgang: 2 Relais mit Wechselkontakten*
- *Parametrierung und Einstellung per Tastschalter oder integrierte Schnittstelle*
- *Ist-Wert-Anzeige über Display*
- *Galvanische 3-Wege-Trennung von 4 kV*

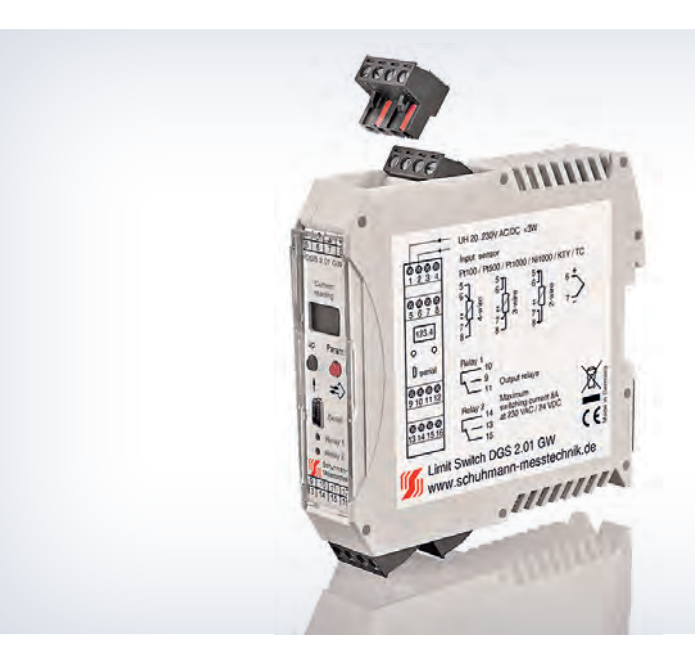

### **FUNKTION**

Die digitalen Geräte der Serie DGS werden zur Grenzwertüberwachung von gängigen Temperaturfühlern eingesetzt. Das DGS 2.01 GW hat einen Eingang für verschiedene Temperaturfühler wie PT 100, PT 500, PT 1000, NI 1000 und KTY. Die Parametrierung erfolgt über die beiden frontseitigen Tastschalter und das 4-stellige Display oder über die integrierte Schnittstelle mit dem USB2-Schnittstellenadapter/USB-Simulator in Kombination mit der KALIB-Software. Die Parameterdateien können gespeichert und einfach auf andere Geräte übertragen werden. Weitere - auch kundenspezifische

- Sensoren können über die KALIB-Software geladen werden. Bezogen auf den Eingang können die Ein- und Ausschaltpunkte (Grenzwerte) der beiden unabhängigen Relais frei definiert werden. Dadurch ergibt sich automatisch eine Hysterese. Hysterese, Anzugs- und Abfallverzögerung, das Verhalten der Relais bei Fühlerbruch und die Alarmgrenzen können separat eingestellt werden. Die Relaiszustände werden durch LEDs auf der Frontseite angezeigt.

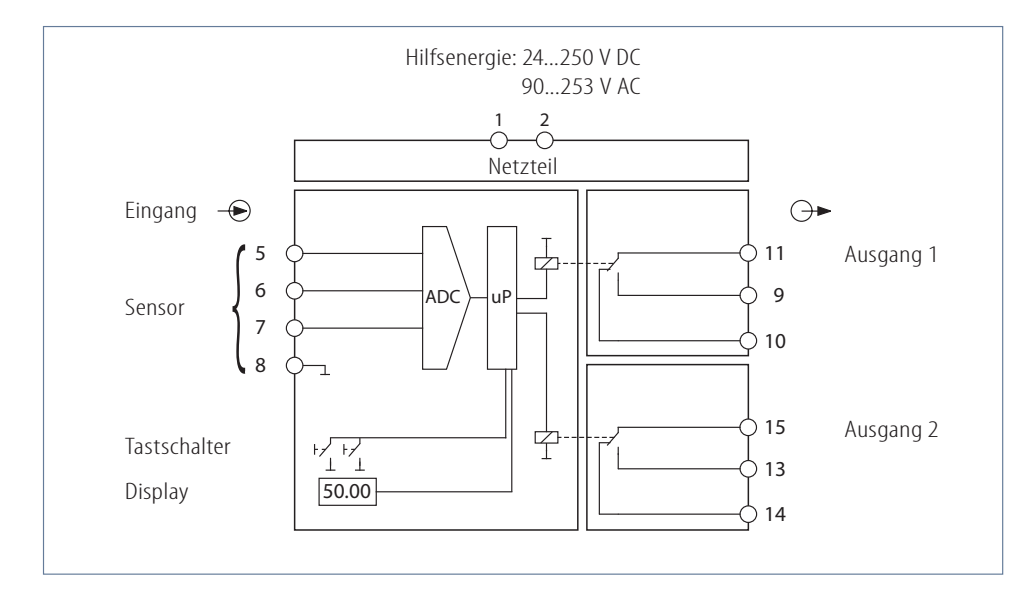

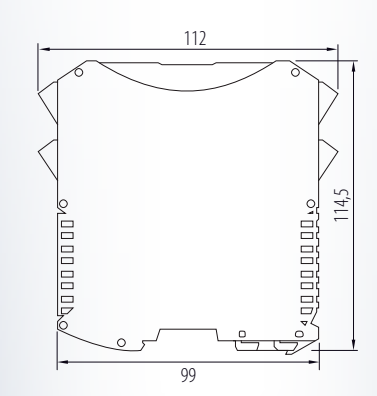

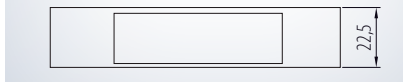

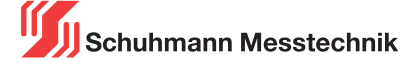

Digitaler Grenzwertschalter für Temperatursignale, parametrierbar **DGS 2.01 GW**

### **HINWEISE ZUR DARSTELLUNG**

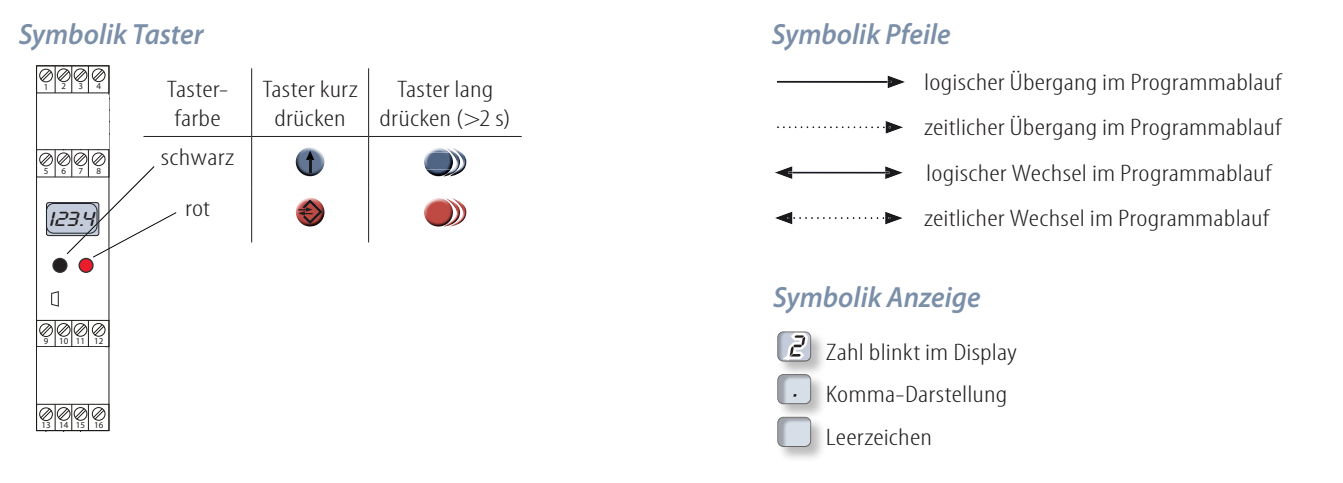

### <u>MENÜ ÜBERSICHT</u>

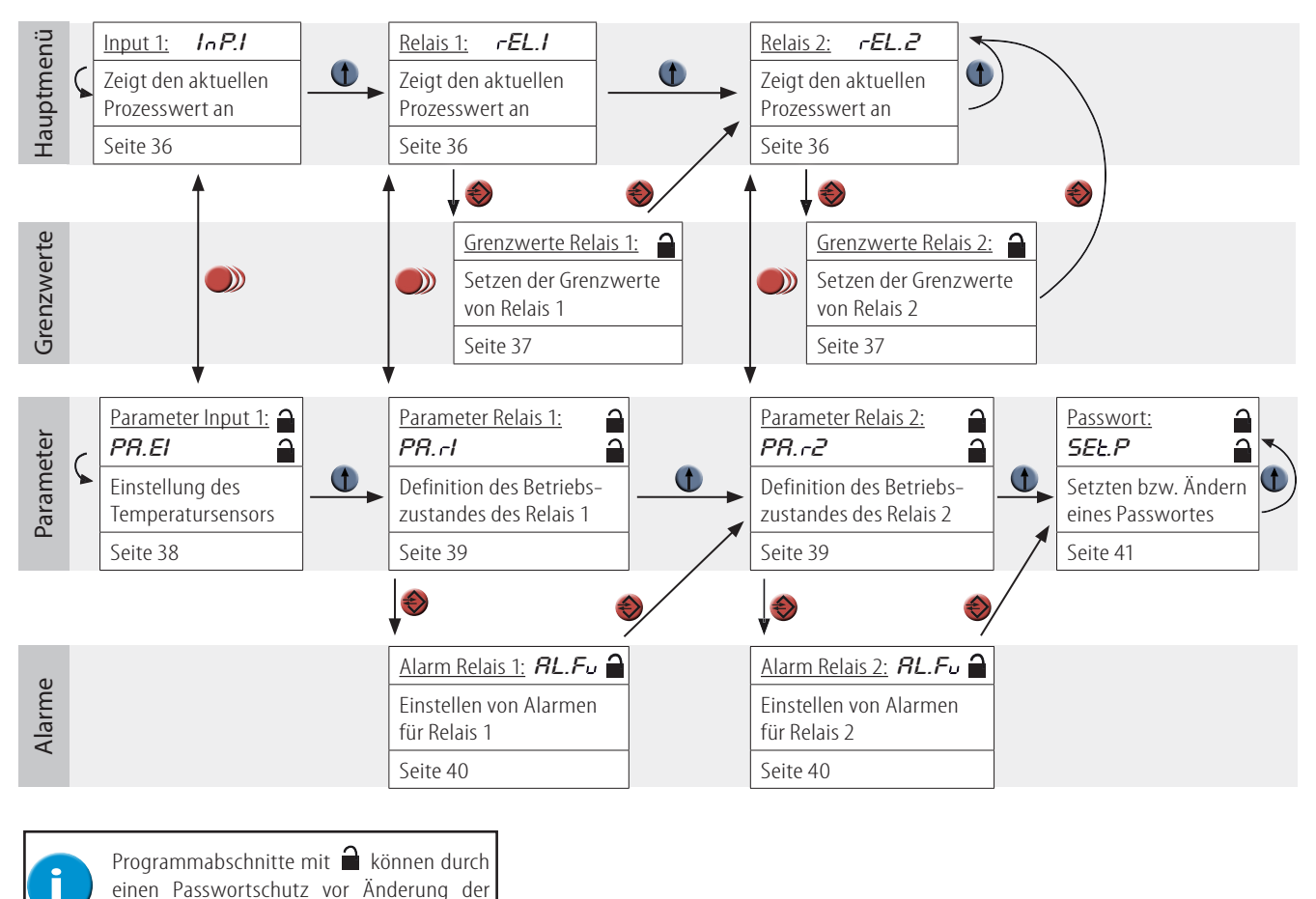

Einstellungen geschützt werden.

**Legende:** Auswahl Weiter Ebenenwechsel Home **and Automatischer Anzeigewechsel: Anzeige Kanal 1 Anzeige Kanal 2**  $\rightarrow$ Œ  $\mathcal{D}$ 

Schuhmann Messtechnik

### **WERT ÄNDERN** (zum Ändern im jeweiligen Menüpunkt mit  $\bullet$  anwählen):

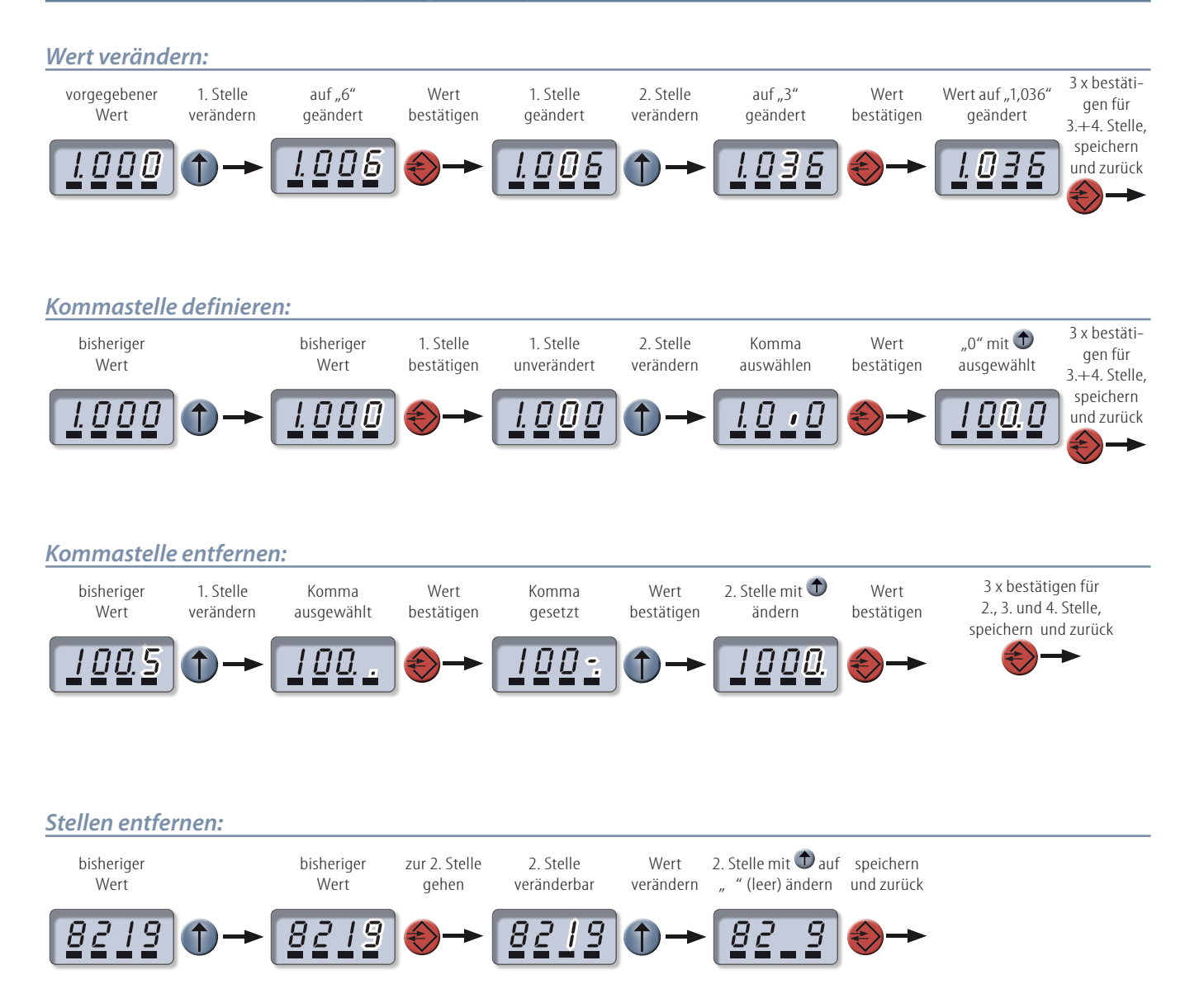

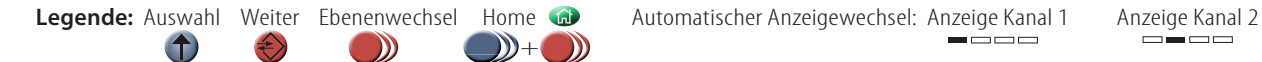

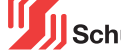

**03-35**

### **PROZESSWERTANZEIGE**

### *Beschreibung Hauptmenü*

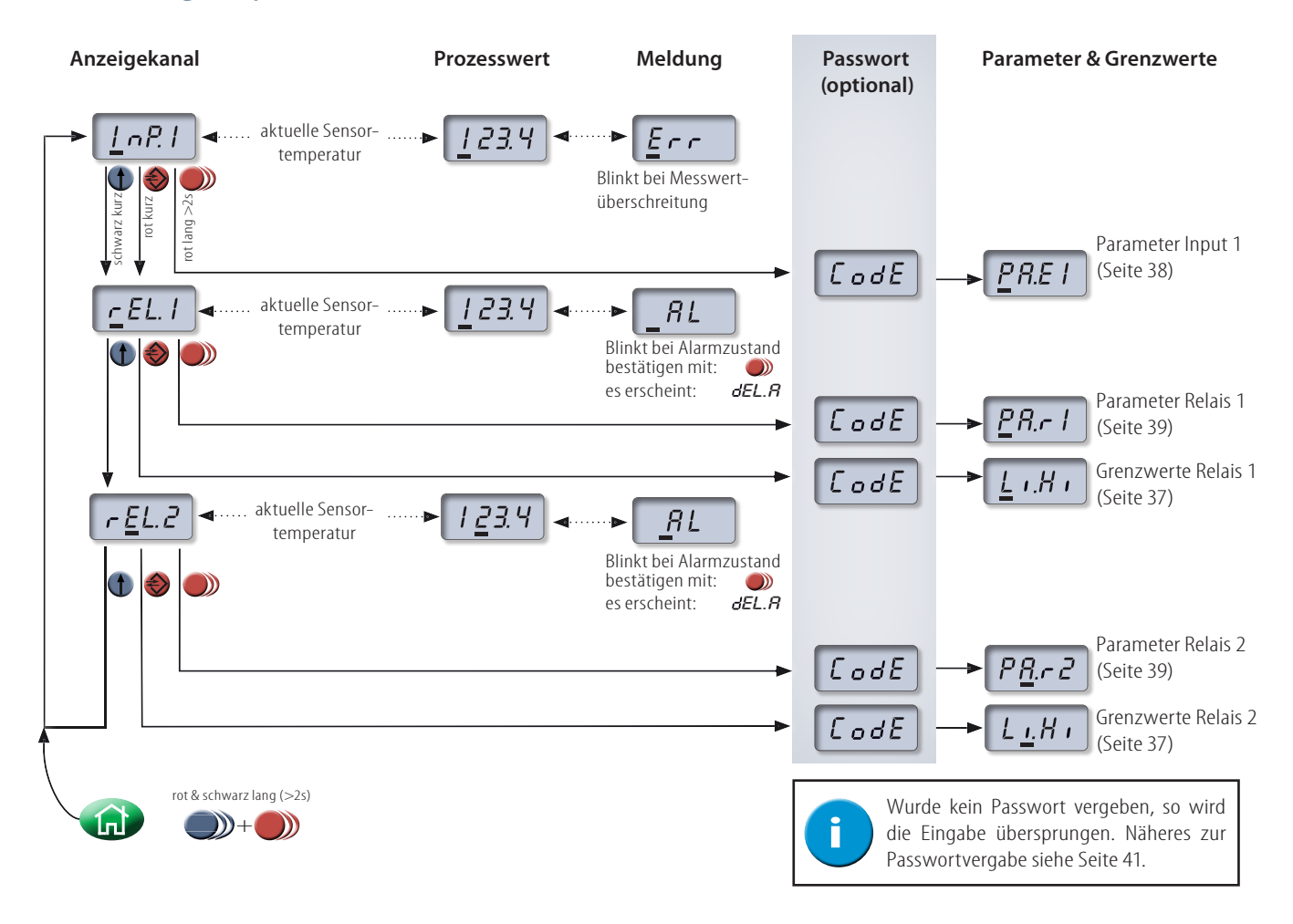

### **NAVIGATION ZUM AUSGANGSPUNKT**

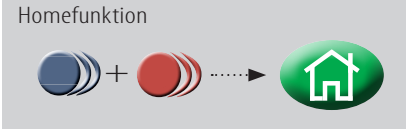

Über die Homefunktion kann unabhängig vom aktuellen Menüfenster direkt zum Start gesprungen werden. Dazu die rote und schwarze Taste gleichzeitig zwei Sekunden lang drücken. Auf dem Bildschirm erscheint ein kurzes "HOME". Bisherige Eingaben werden dadurch verworfen.

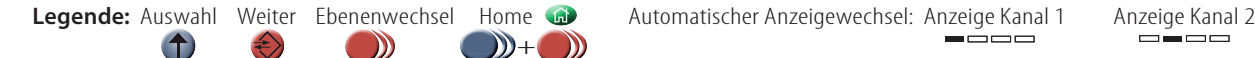

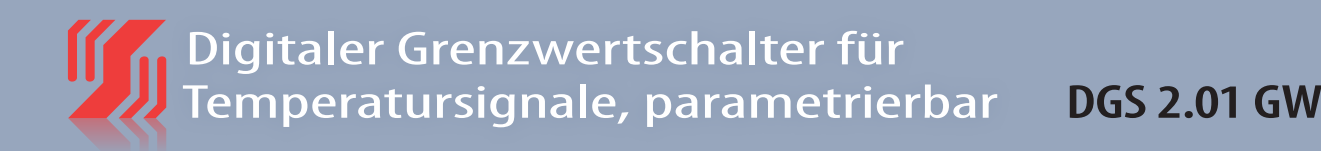

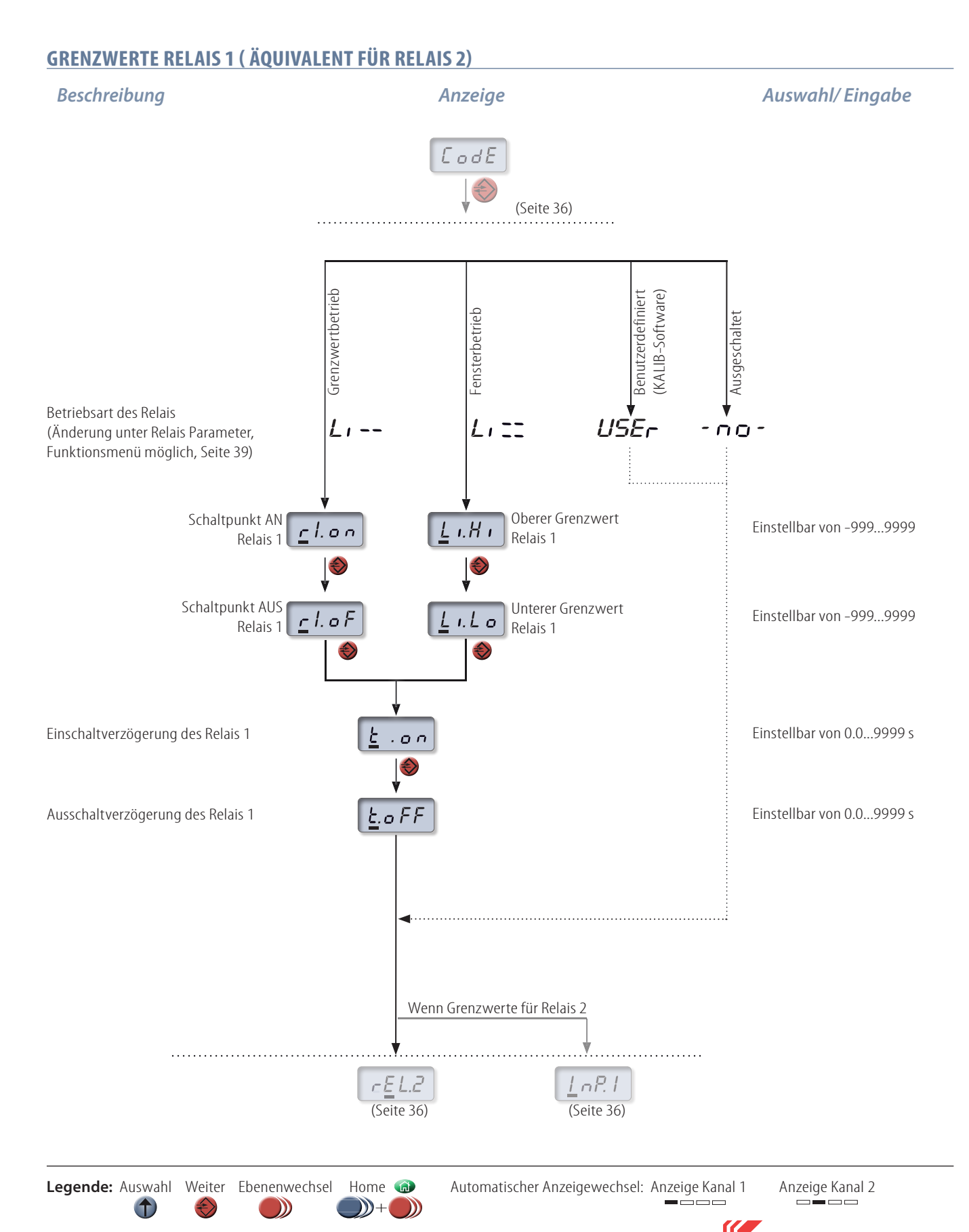

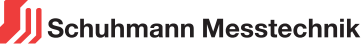

### **DEFINITION DER PARAMETER FÜR INPUT 1**

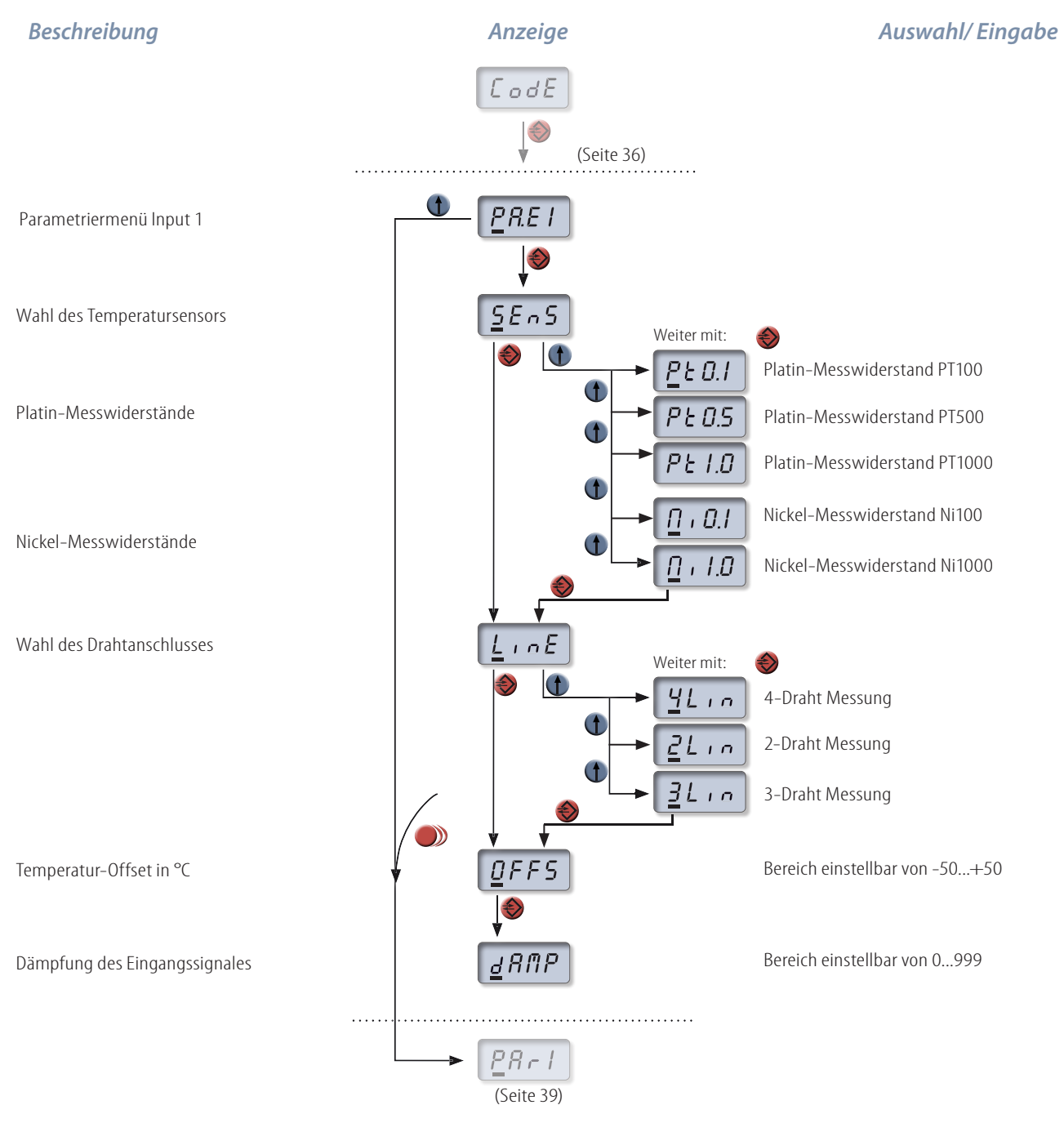

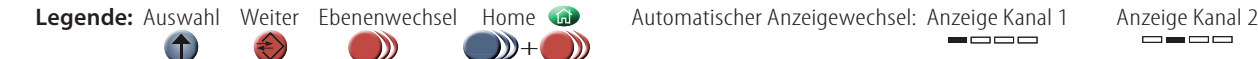

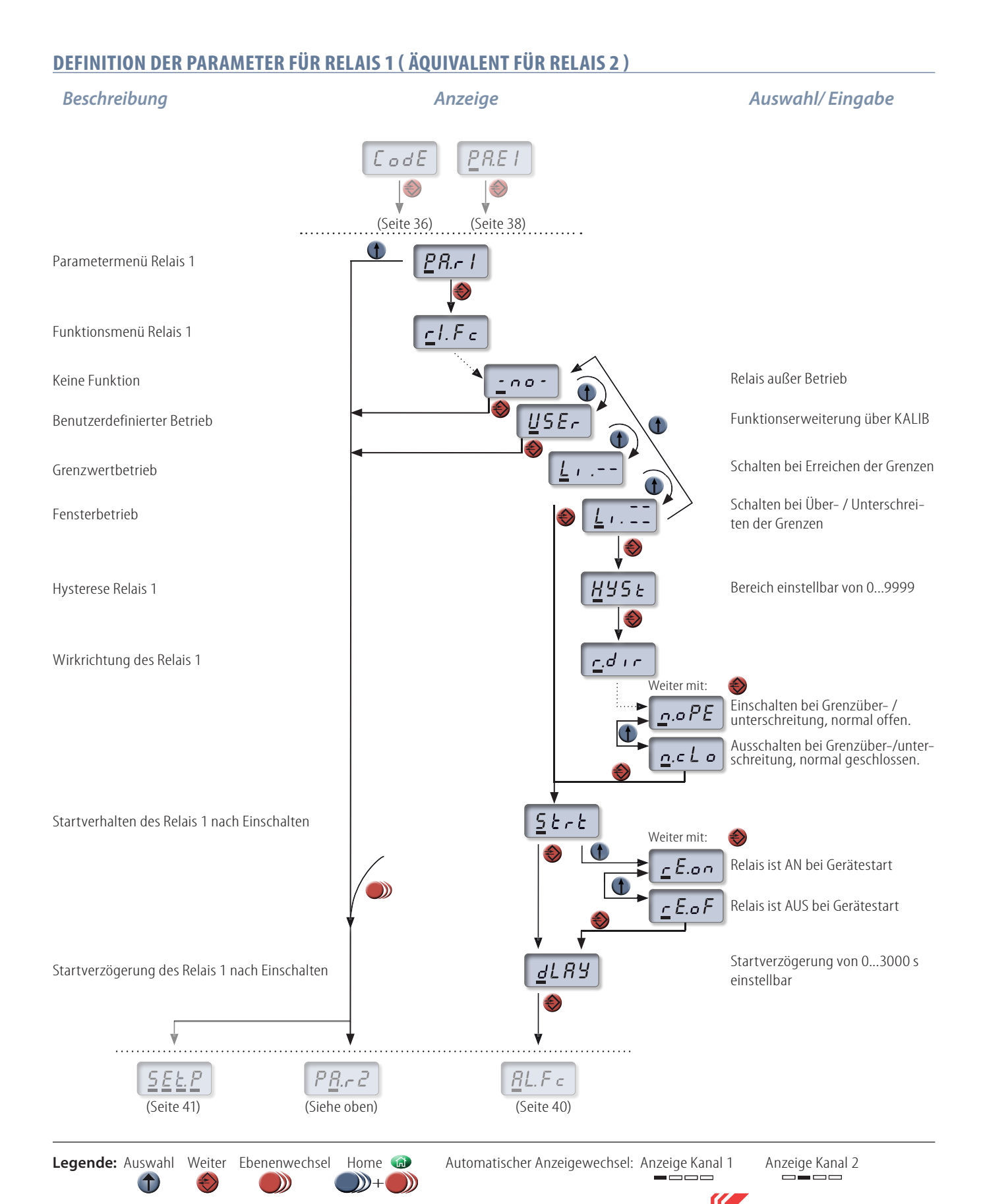

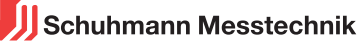

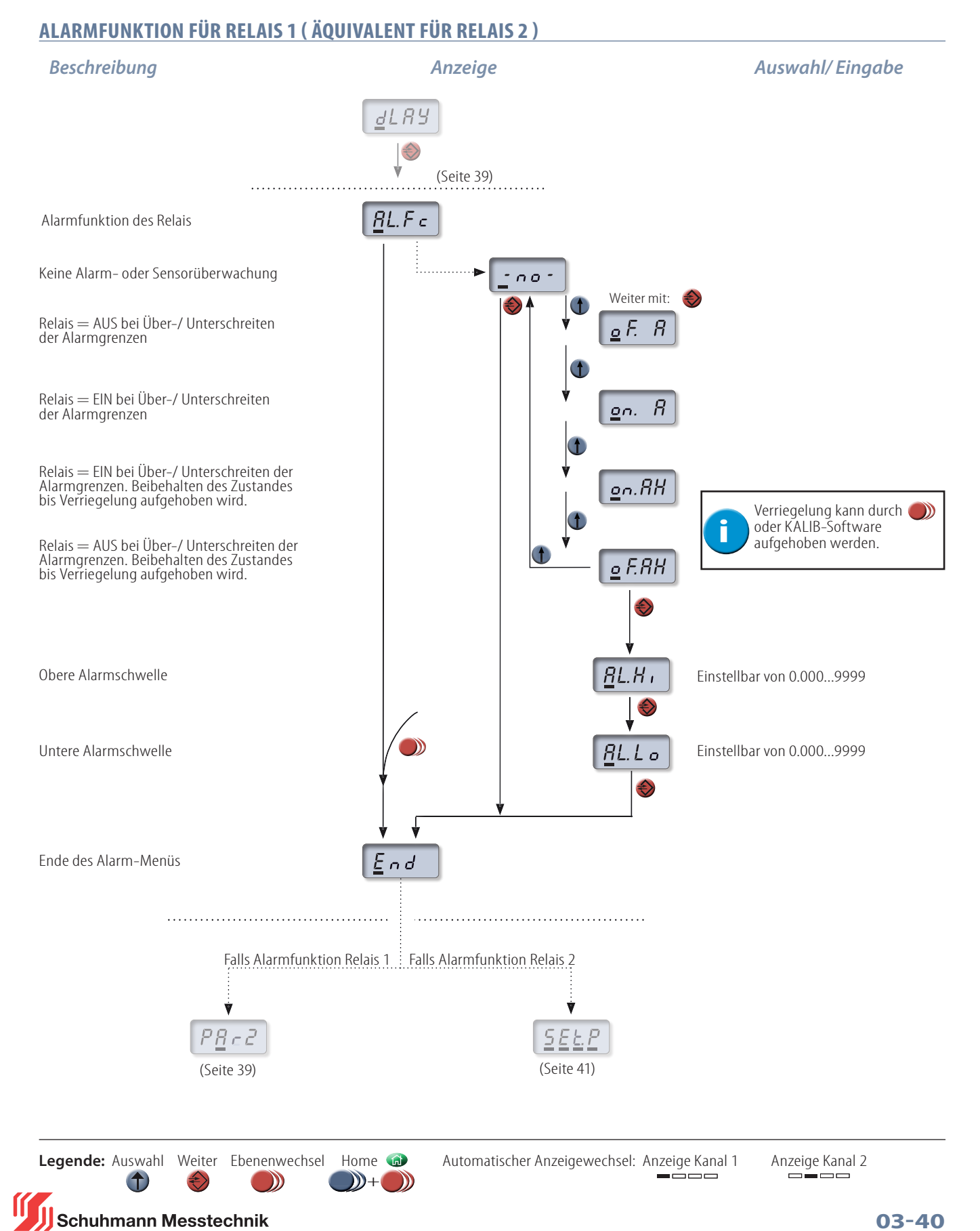

**03-40**

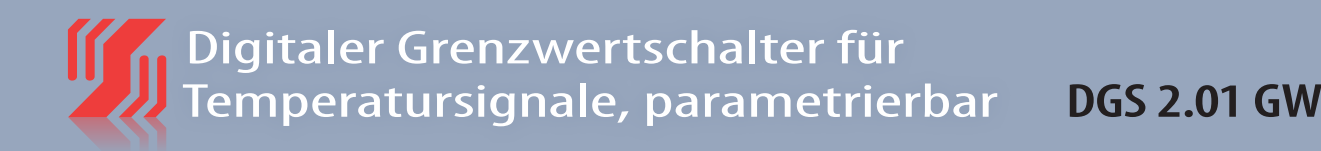

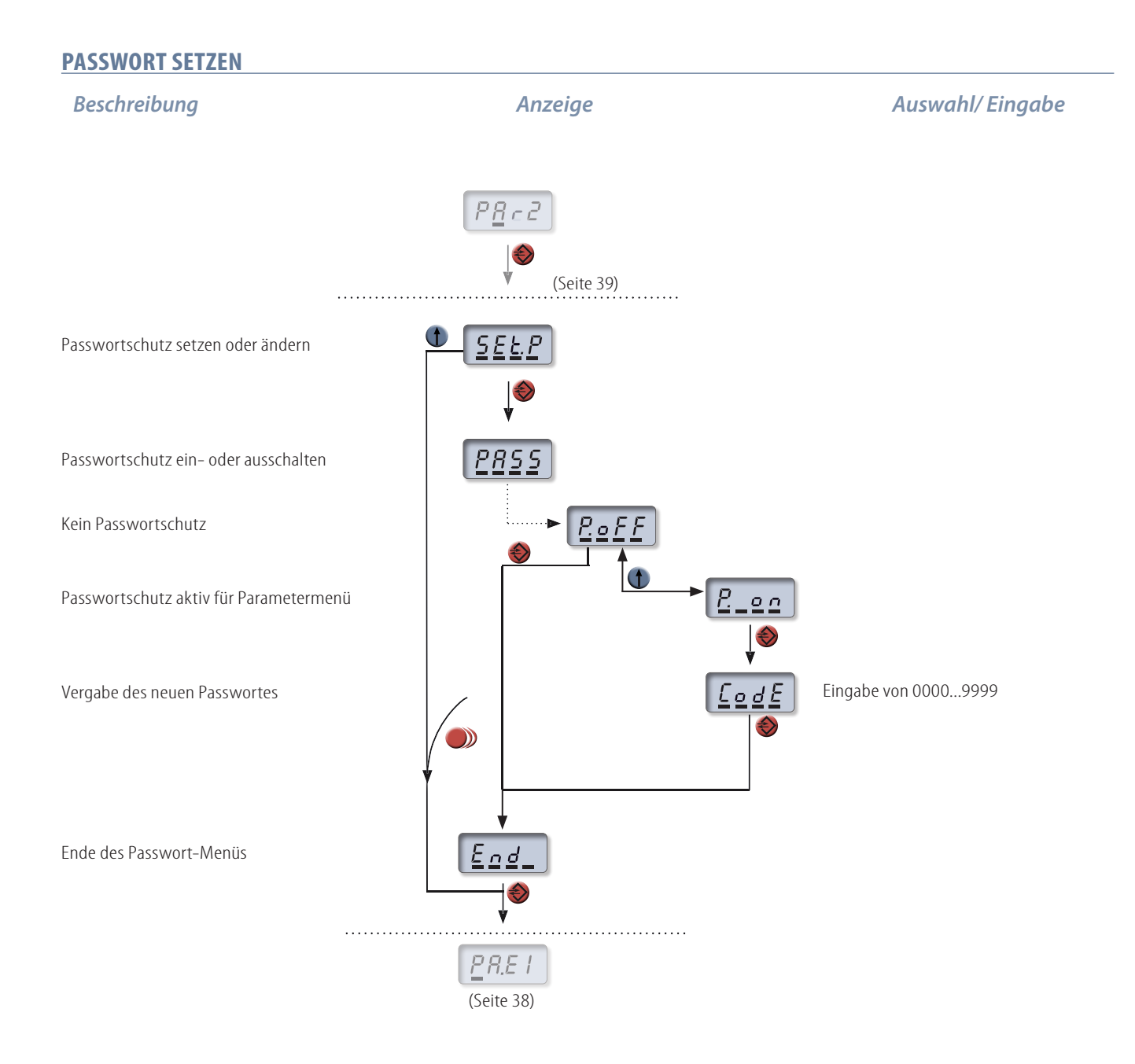

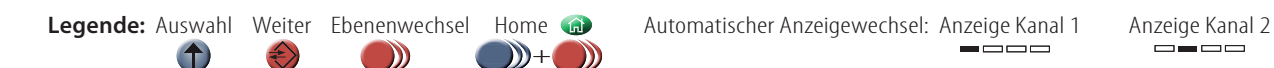

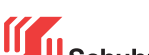

## **BEISPIELE**

### **GRENZWERTBETRIEB**

Eine Temperaturmessung mit einem PT500 Element soll im 3-Draht-Betrieb stattfinden. Der obere Grenzwert liegt bei 80°C und der untere Grenzwert bei 30°C. Die Auswirkungen auf Relais 1 werden anhand eines Beispiel-Prozesswertes gezeigt.

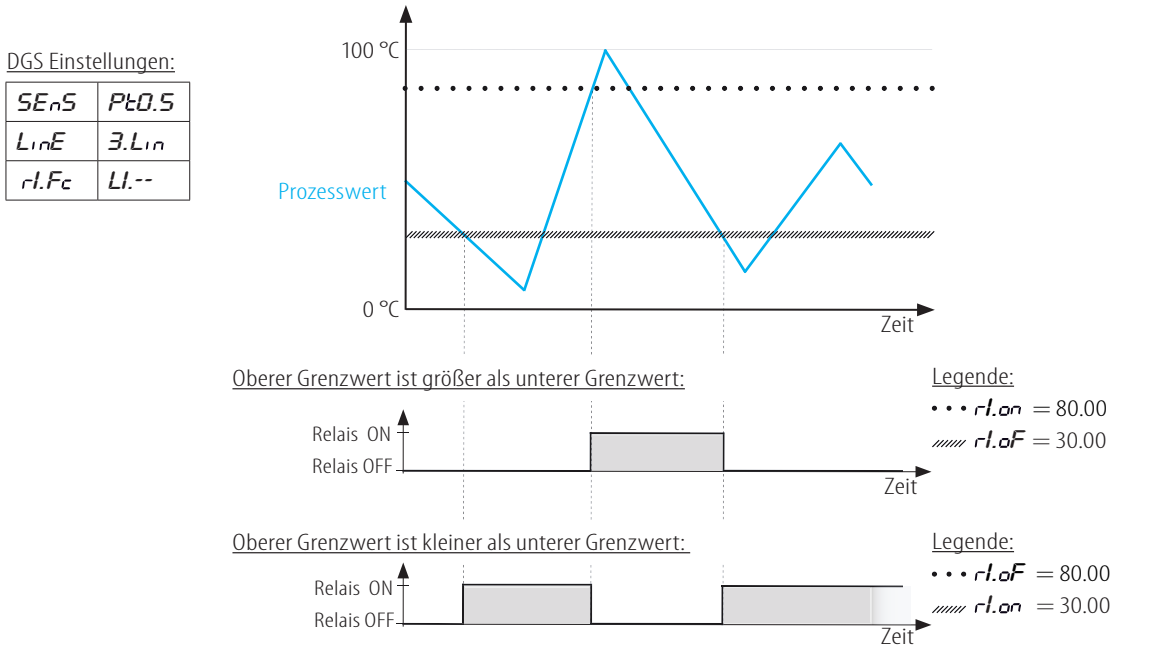

### **FENSTERBETRIEB**

Eine Temperaturmessung mit einem PT500 Element soll im 3-Draht-Betrieb stattfinden. Der obere Grenzwert liegt bei 80°C und der untere Grenzwert bei 30°C. Die Hysterese wird hier auf einen Wert von 10°C gesetzt. Die Auswirkungen auf Relais 1 werden anhand eines Beispiel-Prozesswertes gezeigt.

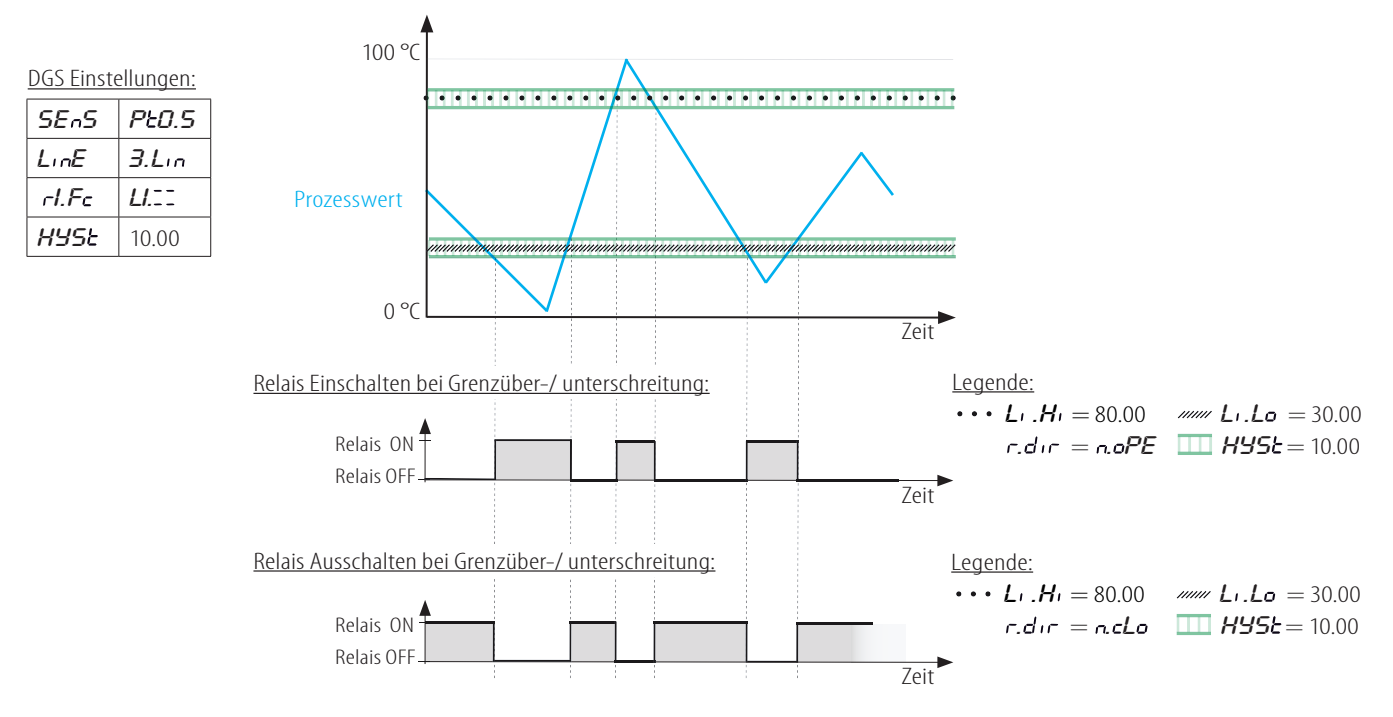

Schuhmann Messtechnik

 $\overline{\phantom{a}}$ 

# **BEISPIELE**

### **ALARME**

Eine Temperaturmessung mit einem PT500 Element soll im 3-Draht-Betrieb stattfinden. Dabei wird das Gerät im Grenzwertbetrieb mit den Grenzen 60°C und 30°C betrieben. Zusätzlich werden nun Alarme verwendet. Die obere Alarmschwelle ist bei 80°C und die untere Alarmgrenze bei 15°C definiert. In den folgenden Beispielen werden die möglichen Alarmeinstellungen erläutert.

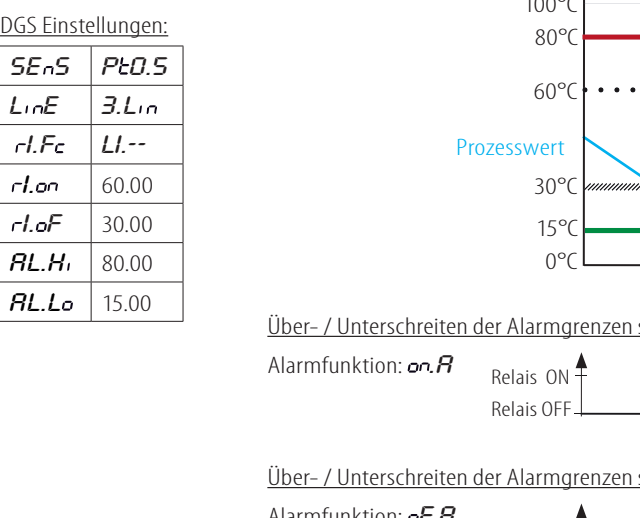

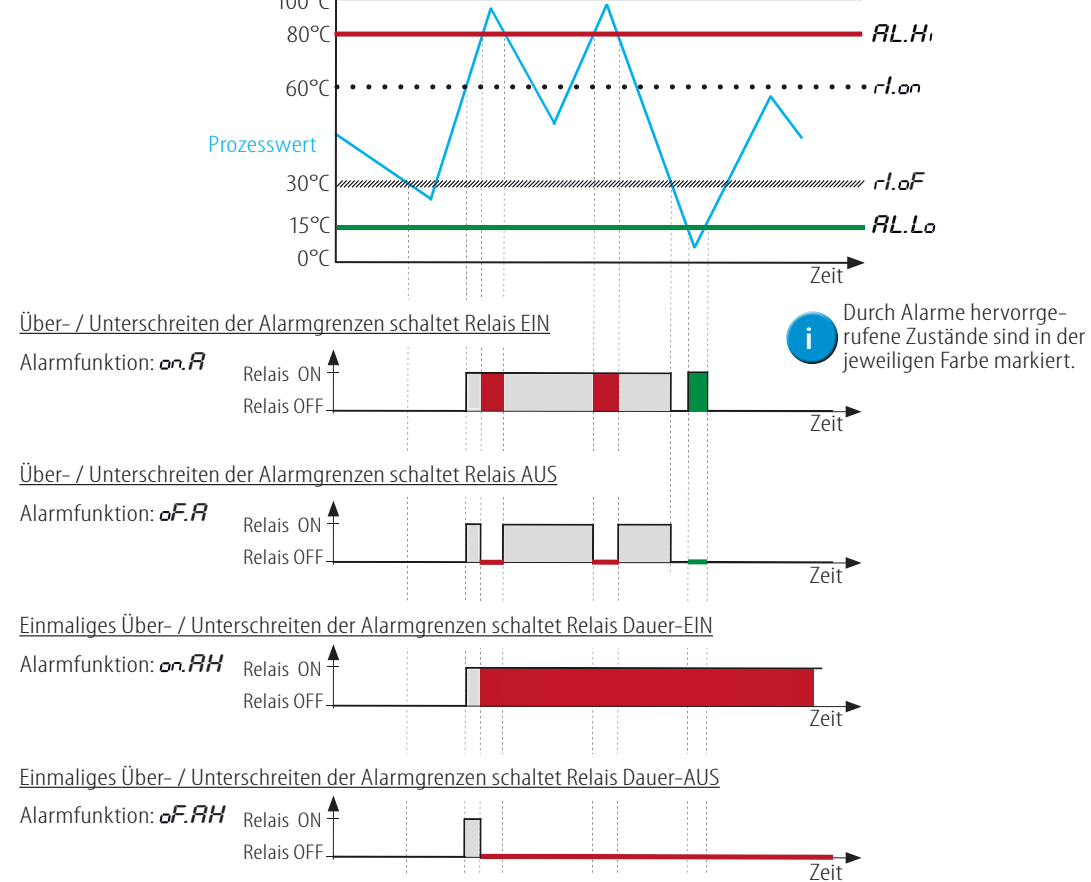

### **ZEITVERZÖGERUNG**

Eine Temperaturmessung mit einem PT500 Element soll im 3-Draht-Betrieb stattfinden. Dabei wird das Gerät im Grenzwertbetrieb mit den Grenzen 80°C und 30°C betrieben. Zusätzlich wird eine Zeitverzögerung beim Einschalten von 2 Sekunden und beim Ausschalten von 4 Sekunden eingestellt. Die Auswirkungen auf Relais 1 sollen anhand eines Beispiel-Prozesswertes gezeigt werden.

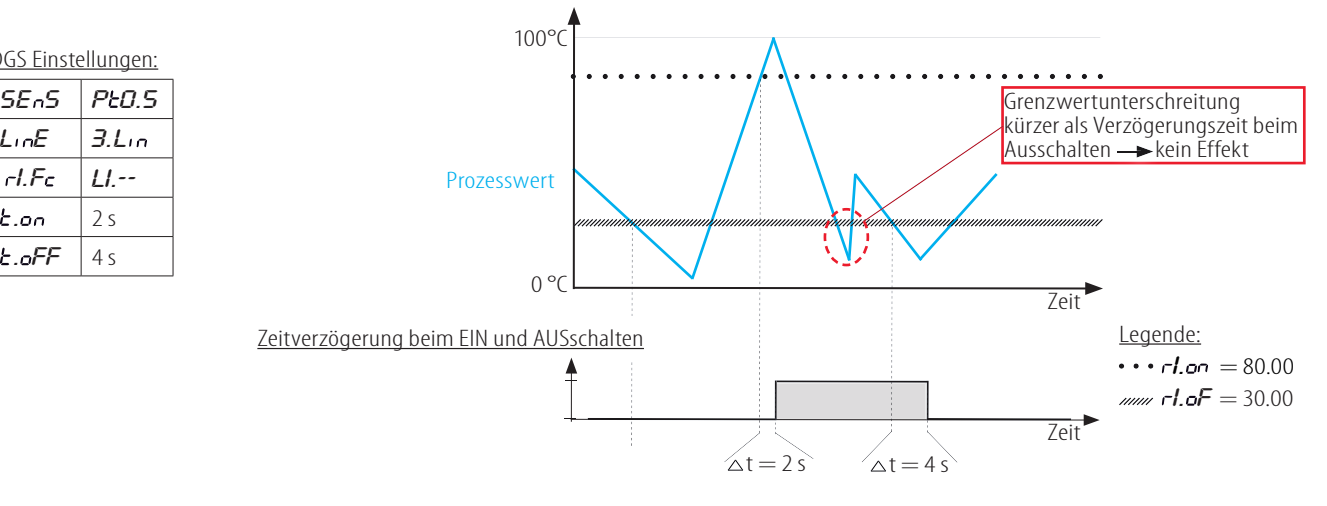

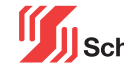

DG

# **DGS 2.01 GW**

### Anschlussplan:

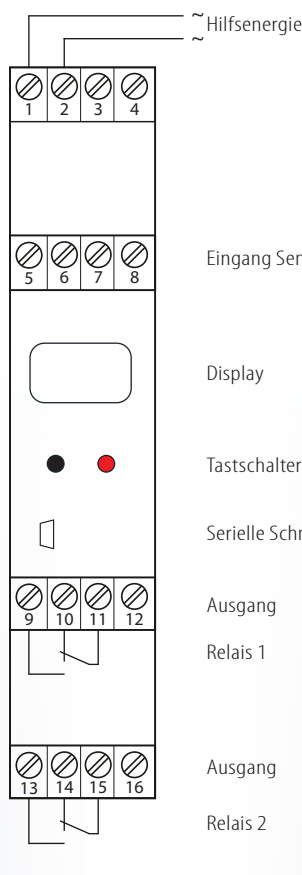

Display Eingang Sensor Relais 2 Ausgang Relais 1 Tastschalter Serielle Schnittstelle Ausgang

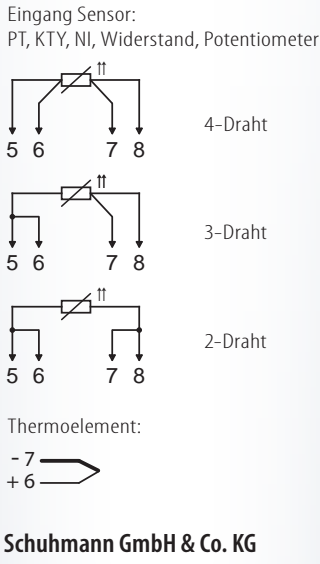

**Römerstraße 2 D-74363 Güglingen Tel. + 49 71 35 50 56 E-mail: info@schuhmann-messtechnik.de www.schuhmann-messtechnik.de**

### **Eingang:**

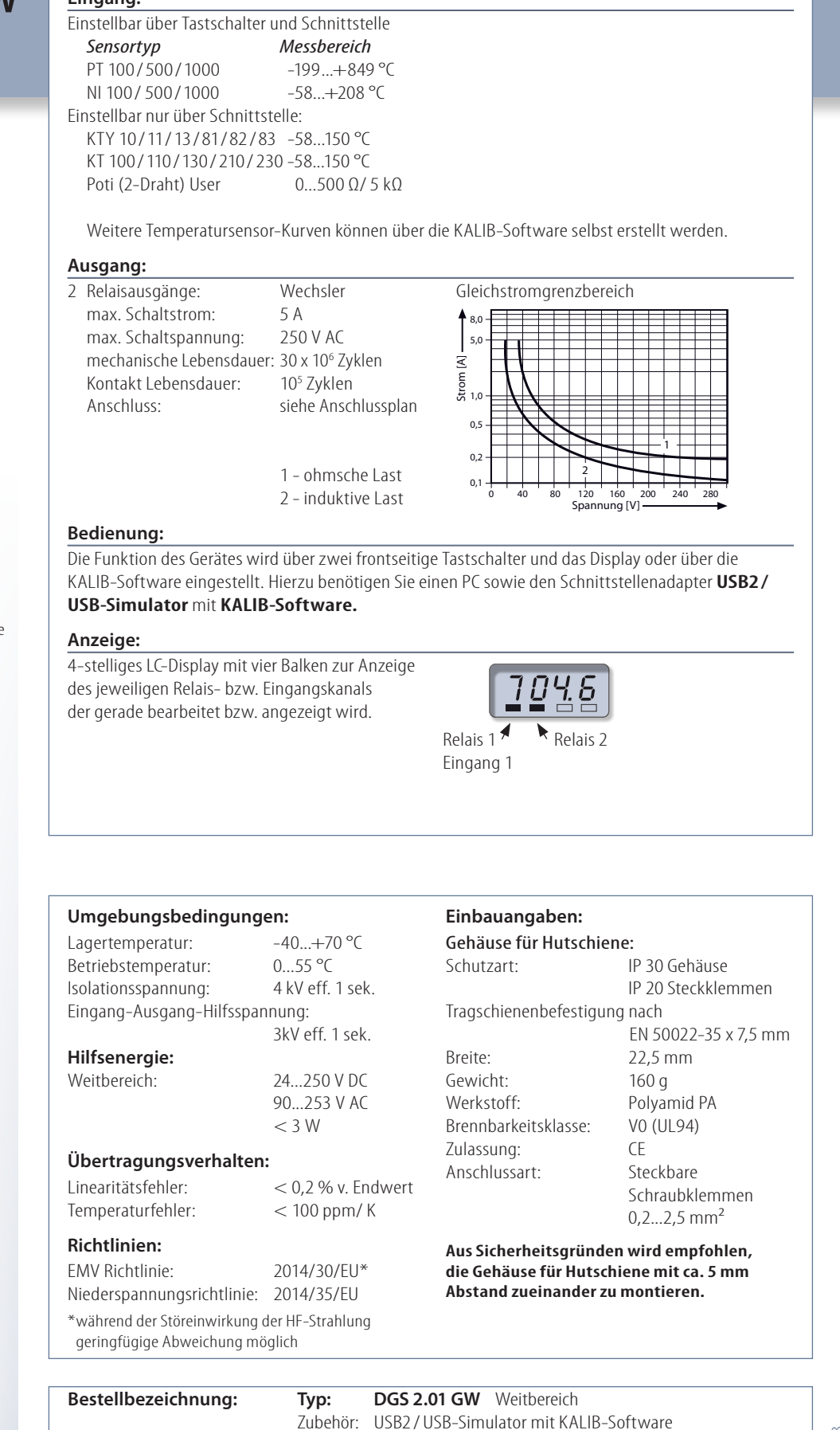